Ръководство за потребителя

© 2014 Hewlett-Packard Development Company, L.P.

Bluetooth е търговска марка, собственост на своя притежател и използвана от Hewlett-Packard Company с лиценз. Емблемата SD е търговска марка на съответния си притежател. Windows е регистрирана в САЩ търговска марка на групата компании на Microsoft.

Информацията, която се съдържа тук, подлежи на промяна без предизвестие. Единствените гаранции за продуктите и услугите на HP са изрично изложени в гаранционните карти, придружаващи въпросните продукти и услуги. Нищо от споменатото тук не следва да се тълкува и приема като допълнителна гаранция. HP не носи отговорност за технически или редакторски грешки или пропуски в настоящия документ.

Второ издание: юни 2014 г.

Първо издание: март 2014 г.

Номенклатурен номер на документа: 764254-262

#### **Бележка за продукта**

Това ръководство описва функции, които са общи за повечето модели. Вашият таблет може да не разполага с някои от функциите.

#### **Условия за ползване на софтуера**

Като инсталирате, копирате, изтегляте или използвате по друг начин какъвто и да е софтуерен продукт, предварително инсталиран на този таблет, вие се обвързвате с условията на Лицензионното споразумение с крайния потребител (ЛСКП) на HP. Ако не приемете тези лицензионни условия, единственият начин да получите парите си обратно е да върнете целия неизползван продукт (хардуер и софтуер) в рамките на 14 дни, съгласно съответните правила за възстановяване според мястото на покупката.

За всякаква допълнителна информация или за заявка за пълно възстановяване на сумата за таблета се свържете с мястото на покупката (продавача).

# Съдържание

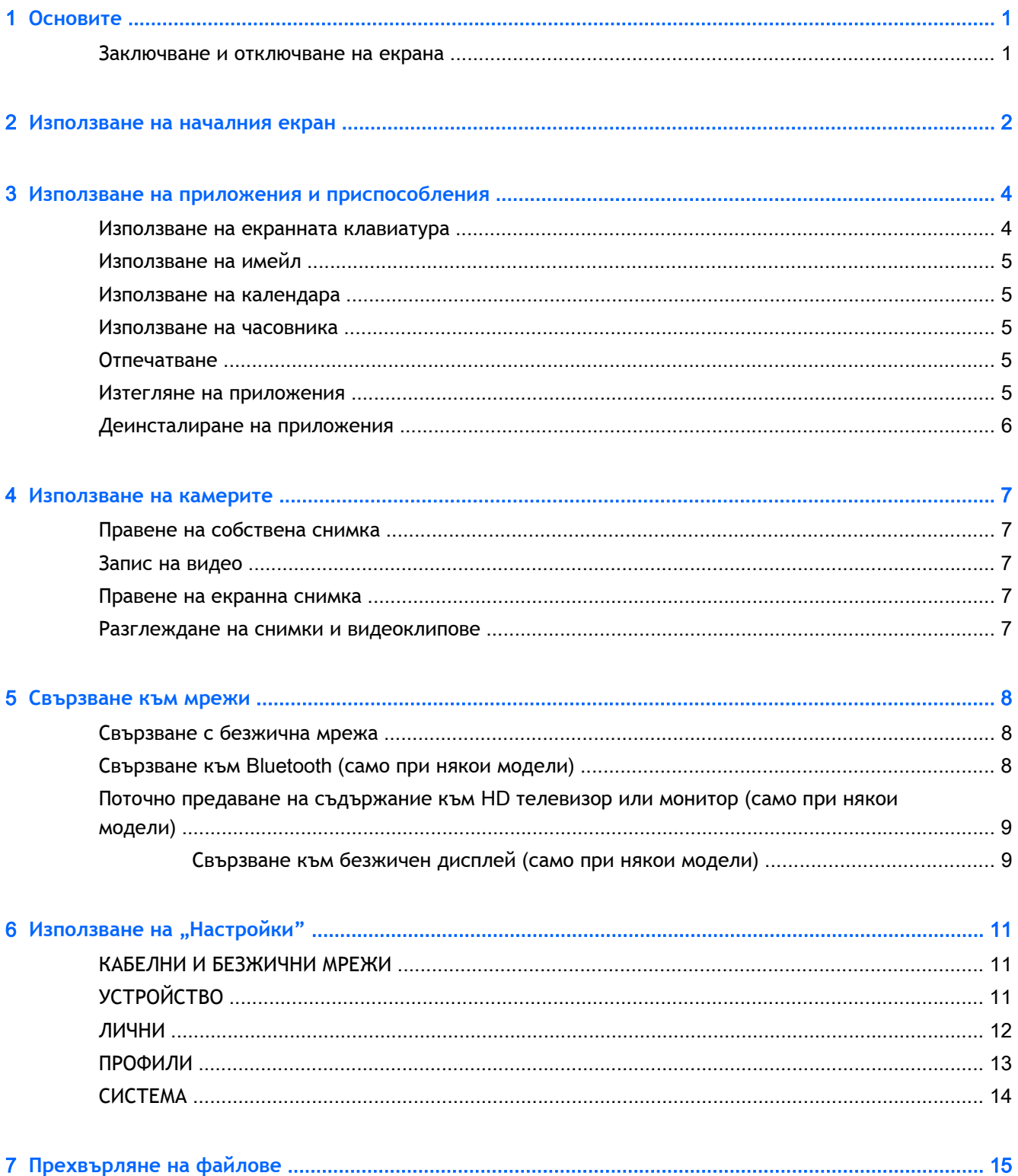

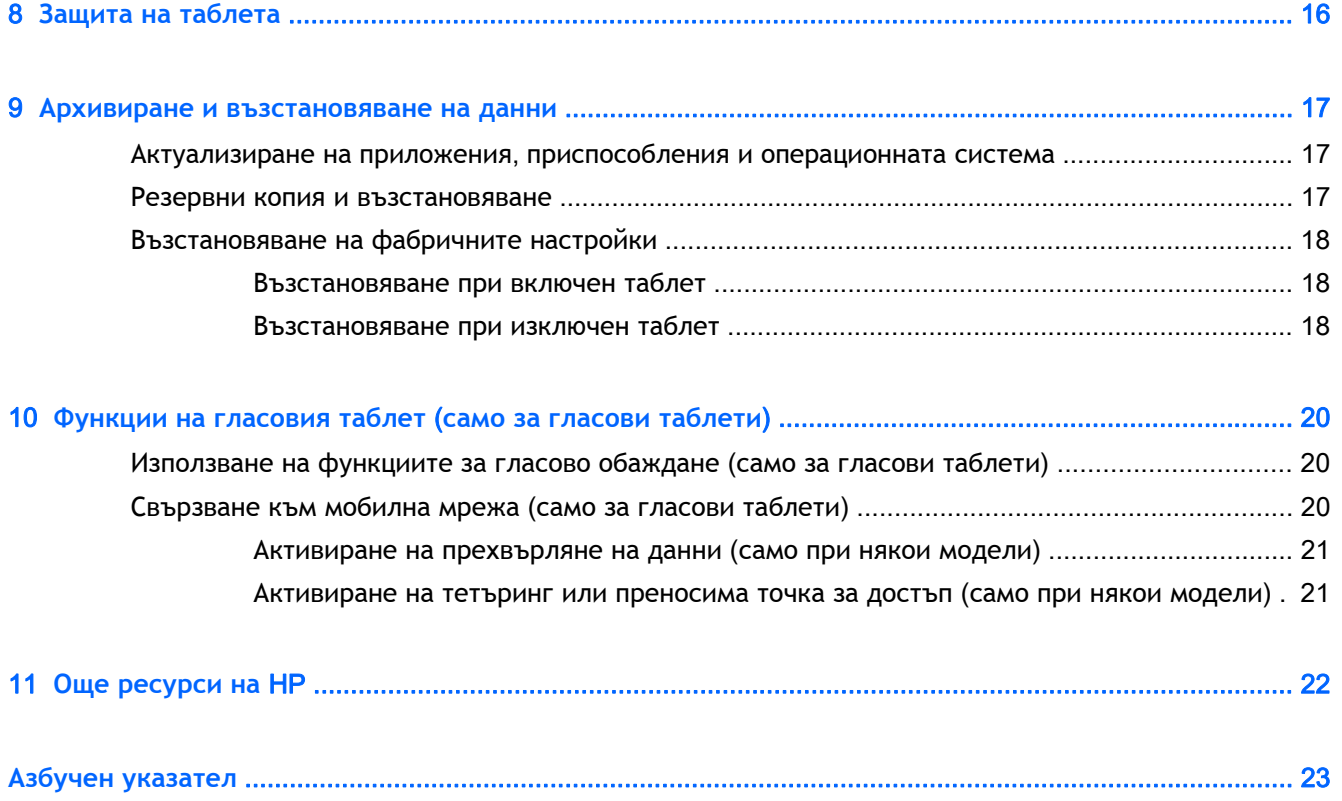

## <span id="page-4-0"></span>1 **Основите**

- **ЗАБЕЛЕЖКА:** За основни инструкции за работа вж. печатното ръководство *Бърз старт*, предоставено в кутията с таблета ви.
- $\ddot{a}$  ВАЖНО: Преди да използвате таблета за пръв път, го свържете към външно захранване и след това заредете батерията в продължение на поне 15 минути.

За да започнете да използвате таблета си, изпълнете следните указания:

1**.** След като заредите батерията и докато на екрана е изобразена батерия, включете таблета, като натиснете и задържите бутона на захранването за до 5 секунди, докато на екрана се появи емблемата на HP или Compaq.

Първия път, когато включите таблета, ще видите приветстващ екран.

- **ВАЖНО:** Ако на екрана не е изобразена батерия, натиснете за кратко бутона на захранването, за да се появи това изображението, след което натиснете и задръжте бутона на захранването, докато се появи емблемата на HP Compaq.
- 2**.** Изпълнете инструкциите на екрана, за да изберете език и да се свържете към безжична мрежа.

### **Заключване и отключване на екрана**

**Заключване** – Натиснете бутона на захранването.

**Отключване** - Натиснете бутона на захранването, за да включите таблета, след което поставете пръста си върху  $\mathbf \Omega$  и плъзнете иконата към  $\mathbf \Omega$ .

## <span id="page-5-0"></span>2 **Използване на началния екран**

Началният екран предоставя централно място, където можете да персонализирате информация, мултимедия, както и приложения, до които желаете да получите достъп бързо.

**ЗАБЕЛЕЖКА:** Иконите на началния екран и обликът на началния екран може да се различават.

- За да се покажат уведомленията, плъзнете надолу от горния ляв ъгъл.
- За да покажете настройките, плъзнете надолу от горния десен ъгъл (само при някои модели).
- Докоснете дадена икона, за да изпълните действието, описано в таблицата.

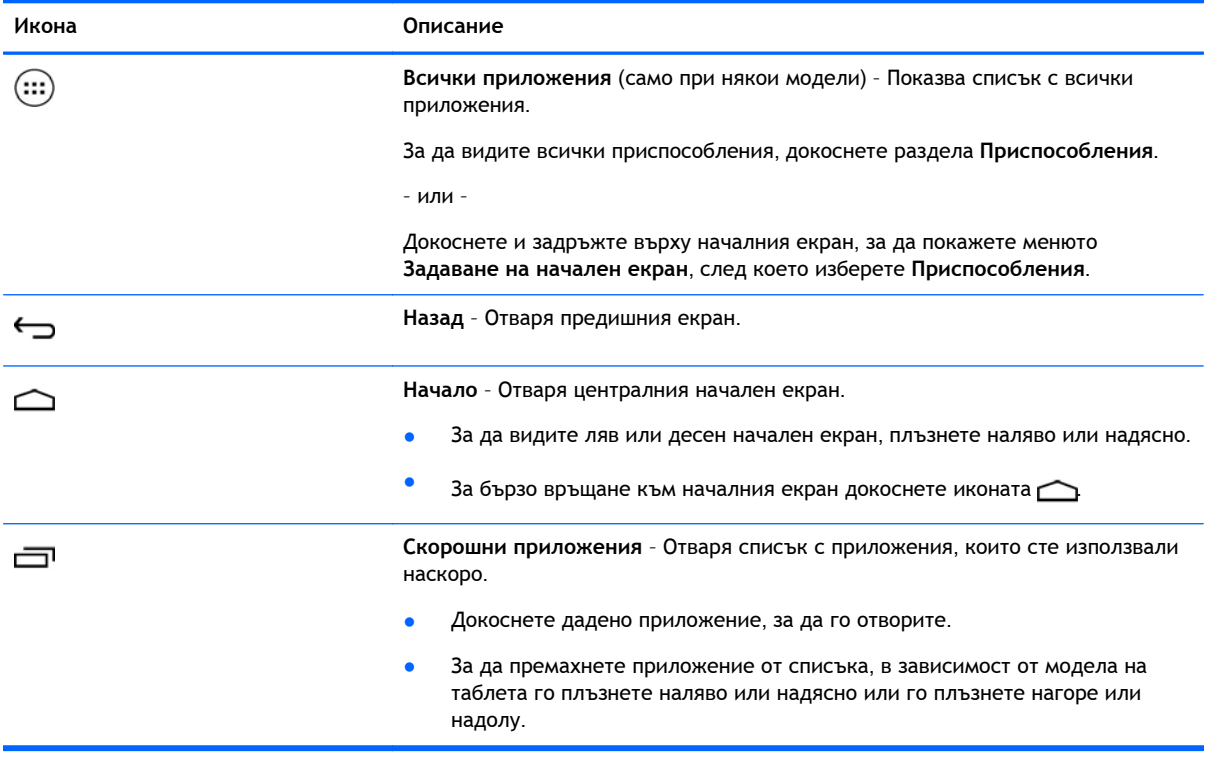

### **Търсене**\*

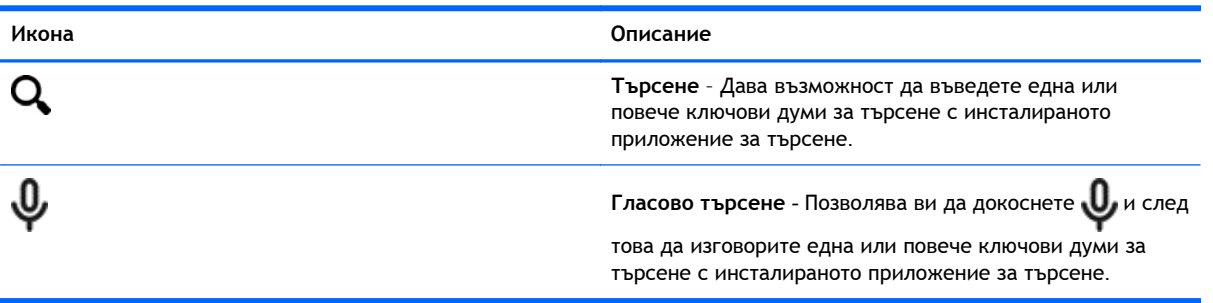

\*Функцията за търсене се различава според модела и държавата.

## <span id="page-7-0"></span>3 **Използване на приложения и приспособления**

 $\ddot{\mathbb{B}}$  **ЗАБЕЛЕЖКА:** Иконите на началния екран и обликът на началния екран може да се различават.

Докоснете дадено приложение, за да отворите приложение, инсталирано на вашия таблет.

Приспособления са приложения със специална функционалност, които показват съдържание, което се актуализира често. Можете да видите актуализираното съдържание, без да отваряте приспособлението.

За да видите всички приложения, докоснете (:::) (само при някои модели).

- За да отворите дадено приложение, докоснете иконата. За да се върнете към началния екран, докоснете $\bigcirc$
- За да добавите приложение към началния екран, докоснете и задръжте иконата на приложението, докато се появи началният екран, след което я плъзнете до желаното място.
- За да премахнете приложение от началния екран, докоснете и задръжте иконата на приложението, след което я плъзнете до иконата X **Премахване** в горната част на екрана.

За да видите всички приспособления, докоснете (:::) (само при някои модели), след което докоснете раздела **Приспособления**.

– или –

Докоснете и задръжте върху началния екран, за да покажете менюто **Задаване на начален екран**, след което изберете **Приспособления**.

- За да отворите дадено приспособление, докоснете иконата. За да се върнете към началния екран, докоснете  $\bigcirc$
- За да добавите приспособление към началния екран, докоснете и задръжте иконата на приспособлението, докато се появи началният екран, след което я плъзнете до желаното място.
- За да премахнете приспособление от началния екран, докоснете и задръжте иконата на приспособлението, след което я плъзнете до иконата X **Премахване** в горната част на екрана.

## **Използване на екранната клавиатура**

Екранната клавиатурата се показва от дадено приложение, когато трябва да въведете информация.

**ЭМБЕЛЕЖКА:** Клавиатурата може да изглежда различно.

## <span id="page-8-0"></span>**Използване на имейл**

- 1. Докоснете **...**
- 2**.** Под **ПРОФИЛИ** докоснете **Добавяне на профил**.
- 3**.** Докоснете инсталираното приложение за имейл, след което изпълнете инструкциите на екрана.
- 4**.** За достъп до своя имейл профил докоснете иконата за имейл.

### **Използване на календара**

Докоснете иконата **Календар**, след което изпълнете инструкциите на екрана.

 $\mathbb{R}^*$  ЗАБЕЛЕЖКА: Когато добавяте имейл профил, електронната поща, календарът и хората, свързани с профила, се синхронизират автоматично.

### **Използване на часовника**

За да добавите аларма, докоснете иконата с часовник, докоснете иконата за аларма, след което изпълнете инструкциите на екрана.

### **Отпечатване**

Преди да можете да отпечатвате чрез принтер в същата мрежа като вашето устройство, трябва да се инсталира услуга за печат на устройството. За да изберете услуга за печат, докоснете , след което под **системата**, докоснете **Печат**.

Можете да отворите всяка налична услуга, за да я включите или изключите, да видите кои принтери са достъпни, да добавите нови принтери и да регулирате настройките на услугата.

За да отпечатате документ, като например уеб страница:

- 1**.** Докоснете , след което докоснете **Печат**.
- 2**.** В диалоговия прозорец, който се появява, можете да изберете принтера, броя на копията, ориентация и т.н.
- 3**.** Докоснете **Печат**.

### **Изтегляне на приложения**

Изтеглете приложения, музика, книги, игри и други неща от приложението за магазин за вашата държава или регион.

 $\mathbb{R}^3$  ЗАБЕЛЕЖКА; Прябва да сте свързани към интернет и да сте влезли в имейл профил, за да изтегляте приложения.

- Докоснете иконата на приложението за магазин, след което докоснете категория или въведете ключова дума в полето за търсене.
- За да изтеглите и инсталирате дадено приложение, следвайте инструкциите на екрана.

## <span id="page-9-0"></span>**Деинсталиране на приложения**

- 1. Докоснете **.**
- 2**.** Под **УСТРОЙСТВО** докоснете **Хранилище**, след което докоснете **Приложения**.
- 3**.** Докоснете приложението, което искате да деинсталирате, след което докоснете **Деинсталиране**.
- 4**.** Докоснете OK, след което докоснете OK отново.

## <span id="page-10-0"></span>4 **Използване на камерите**

#### **ЗАБЕЛЕЖКА:** Иконите на началния екран и обликът на началния екран може да се различават.

Снимайте се или правете екранни снимки с предната камера.

### **Правене на собствена снимка**

- Докоснете  $\overline{\bullet}$ .
- За да направите снимка, докоснете иконата на камерата.

Снимката се записва в галерията.

### **Запис на видео**

- Докоснете  $\overline{O}$ .
- За да запишете видео, докоснете иконата на видеокамерата.
- За да започнете или спрете записа, докоснете червения бутон.

Видеото се записва в галерията.

### **Правене на екранна снимка**

За да направите екранна снимка, натиснете едновременно бутона на захранването и бутона за намаляване на силата на звука за около 1 секунда.

Показва се съобщение, когато екранната снимка се запише в галерията.

### **Разглеждане на снимки и видеоклипове**

- За да видите снимките или и видеоклиповете в галерията, докоснете иконата **Галерия**.
- За да изтриете снимка или видео, докоснете снимката или видео, след което докоснете **Изтриване**.

## <span id="page-11-0"></span>5 **Свързване към мрежи**

**ЗАБЕЛЕЖКА:** Иконите на началния екран и обликът на началния екран може да се различават.

Можете да свържете таблета към безжична мрежа или Bluetooth® устройства (само при някои модели).

### **Свързване с безжична мрежа**

Сърфирайте в уеб, четете имейлите си или извършвайте други онлайн дейности.

 $\ddot{\mathbb{F}}$  ЗАБЕЛЕЖКА: Трябва да сте свързани към безжична мрежа, за да можете да се свържете с интернет.

За да се свържете към безжична мрежа:

- **1.** Докоснете **.**
- 2**.** Под **КАБЕЛНИ И БЕЗЖИЧНИ МРЕЖИ** проверете дали Wi-Fi мрежата е включена.
- 3**.** Докоснете Wi-Fi, след което докоснете една от наличните мрежи, които са показани.
- 4**.** Въведете ключа за защита, ако се изисква такъв, след което докоснете **Свързване**.
- **Э ЗАБЕЛЕЖКА:** За да изтриете ключа за защита за безжична мрежа, към която сте били свързани по-рано, докоснете името на мрежата, след което докоснете **Забравяне**.

## **Свързване към** Bluetooth (**само при някои модели**)

Сдвоете дадено Bluetooth устройство, като слушалки, клавиатура или мишка, с таблета.

За да се свържете към Bluetooth устройство:

- 1**.** Включете Bluetooth устройството.
- 2. Докоснете **...**
- 3**.** Под **КАБЕЛНИ И БЕЗЖИЧНИ МРЕЖИ** включете Bluetooth, след което докоснете Bluetooth.
- 4**.** Докоснете името на устройството, за да го направите видимо за всички близки Bluetooth устройства.
- 5**.** За да намерите налични Bluetooth устройства, докоснете **ТЪРСЕНЕ НА УСТРОЙСТВА**.
- 6**.** Когато се появи името на устройството, го докоснете, за да сдвоите устройството с таблета.
- **ЗАБЕЛЕЖКА:** За да удължите максимално живота на батерията, изключвайте Bluetooth, когато не се използва.

## <span id="page-12-0"></span>**Поточно предаване на съдържание към** HD **телевизор или монитор** (**само при някои модели**)

Технологията за прехвърляне на екрана позволява да предавате или показвате съдържание (например филм) безжично от своя таблет към съвместимо с дисплейно устройство, като например HD телевизор или монитор.

#### **Съвети и препоръки за най**-**добра производителност**

- Съхранявайте мултимедийното съдържание локално на своя таблет или на поставена карта с памет micro SD.
- Затворете приложенията, които не се използват.
- Поставете таблета и дисплейното устройство в една и съща стая.

### **Свързване към безжичен дисплей** (**само при някои модели**)

За да се свържете с безжичен дисплей:

- 1. Докоснете ...
- 2**.** Докоснете **Кабелни и безжични мрежи**, след което докоснете **Прехвърляне на екран**.
- 3**.** Изберете своето безжично дисплейно устройство от списъка, след което изпълнете инструкциите на екрана, за да завършите връзката.
- 4**.** За да регулирате разделителната способност, докоснете **Разделителна способност**, след което докоснете плъзгача, за да увеличите или намалите разделителната способност.

Ако адаптерът не се показва в списъка с открити адаптери, проверете следното:

- Уверете се, че дисплеят или адаптерът е съвместим да работи с адаптера ви.
- Уверете се, че дисплеят или адаптерът е свързан към външно захранване.
- Уверете се, че защитната стена не блокира софтуера.
- Актуализирайте фърмуера на адаптера според инструкциите на производителя, предоставени с адаптера или от уеб сайта на производителя.
- Консултирайте се с производителя на адаптера за поддръжка.

#### **Подобряване на разделителната способност на дисплея**

- Регулирайте свойствата на дисплея на таблета така, че да съвпадат със собствената разделителна способност на вашия телевизор.
- Потърсете в интернет и прочетете ръководството за потребителя, предоставено с телевизора или адаптера за дисплей, за да откриете собствената разделителна способност на дисплея.
- Адаптерът за дисплей може да има максимална разделителна способност, която не съвпада със собствената разделителна способност за дисплей на телевизора.

 $\ddot{\mathbb{F}}$  3AБЕЛЕЖКА: Производителността на видеопотока при прехвърлянето на екрана може да се влияе от фактори в безжичната среда, включително използването на Bluetooth и/или други претоварвания на безжична мрежа наблизо.

#### **Подобряване на скоростта на връзката за подобряване на производителността**

Когато предаването на видео не е гладко или аудиото насича, безжичната връзка към адаптера може да има загуби в пропускателната способност.

- Преместете таблета по-близо до адаптера. Колкото по-близо е таблетът до адаптера, толкова по-добра ще бъде скоростта на връзката.
- Уверете се, че няма големи пречки, например стени, между таблета и приемника.
- Предавайте мултимедийни файлове директно от таблета, а не безжично от интернет. Предаването от интернет използва безжичната връзка на таблета както за прехвърлянето на екрана, така и за интернет, като това може да доведе до намаляване на пропускателната способност на безжичната връзка.
- Консултирайте се с производителя на адаптера за поддръжка.

## <span id="page-14-0"></span> $6$  Използване на "Настройки"

#### **ЗАБЕЛЕЖКА:** Иконите на началния екран и обликът на началния екран може да се различават.

Използвайте "Настройки" за свързване към мрежи, задаване на предпочитания и намиране на информация за таблета.

На началния екран докоснете  $\bullet$ .

– или –

Плъзнете надолу от горния край, след което докоснете .

## **КАБЕЛНИ И БЕЗЖИЧНИ МРЕЖИ**

Изберете предпочитанията за свързване на таблета към безжични и други мрежи.

- Wi-Fi Разрешете или забранете Wi-Fi и се свържете с безжична мрежа, за да можете да проверявате своя имейл, да търсите в уеб или да влизате в уеб сайтове на социални мрежи.
- **Прехвърляне на екрана** (само при някои модели) Разрешете или забранете връзката към безжична мрежа, за да предавате съдържание от вашия таблет към безжично дисплейно устройство.
- Bluetooth (само при някои модели) Разрешете или забранете Bluetooth и сдвоете Bluetooth устройство, като слушалки или клавиатура, с таблета.
- **Използване на данни** (само при някои модели) Прегледайте график с данните, използвани през избрания период. Показва се също и използването на данни от всяко инсталирано приложение.
- **Още**... Разрешете или забранете **Самолетен режим**, VPN, **Тетъринг и преносима точка за достъп** или **Мобилни мрежи**.

## **УСТРОЙСТВО**

- **Звук** Изберете силата на звука, мелодия (само при някои модели) и предпочитания за вибрация за вашия таблет.
	- **Сила на звука** Докоснете **Сила на звука**, докоснете **Музика**, **видеоклипове**, **игри и друга мултимедия**, **Уведомления** или **Будилници**. Докоснете плъзгача, за да изберете желаната сила на звука, след което докоснете OK.
	- **Мелодии на телефона** (само при някои модели) Докоснете **Мелодия на телефона**, докоснете дадена мелодия, за я изберете, след което докоснете OK.
	- **Да вибрира при звънене** (само при някои модели) Сложете квадратче в отметката, за да разрешите вибрацията, или премахнете отметката, за да забраните вибрацията.
- **Контролер** (само при някои модели) Разрешете или забранете контролер за игри.
- <span id="page-15-0"></span>● **Звук** – Изберете предпочитания за звук при заключване на екрана, докосване и уведомления за таблета.
	- **Звук за уведомления по подразбиране** Докоснете **Звук за уведомления по подразбиране**, докоснете даден звук, за да го изберете, след което докоснете OK.
	- **Тонове при набиране** (само при някои модели) Сложете отметка в квадратчето, за да разрешите, или премахнете отметката, за да забраните.
	- **Звуци при докосване** Сложете отметка в квадратчето, за да разрешите, или премахнете отметката, за да забраните.
	- **Звук за заключване на екрана** Сложете отметка в квадратчето, за да разрешите, или премахнете отметката, за да забраните.
- **Дисплей** Изберете яркостта на дисплея, тапет и размер на шрифта за вашия таблет.
	- **Яркост** Докоснете плъзгача, за да изберете желаната яркост.
	- **Тапет** За да изберете изображение, което да се показва на началния екран, изберете **Галерия**, **Живи тапети** или **Тапети**, след което изберете **Задаване на тапет**.
	- **Спящ режим** Изберете период от време, след който таблетът да влезе в режим на заспиване.
	- **Мечта** Изберете изображение за показване, когато таблетът е в състояние на мечта, след което докоснете **Стартиране сега**, или докоснете **Време за мечти**, след което изберете **При скачване**, **При зареждане** или **И при двете**.
	- **Размер на шрифта** Изберете **Малък**, **Нормален**, **Голям** или **Огромен**.
	- **Прехвърляне на екран** (само при някои модели) Докоснете, за да покажете списък на наличните безжични устройства.
- **Хранилище** Вижте наличното пространство в паметта на таблета и SD™ картата с памет (ако е поставена).
- **Батерия** Вижте процента на заряда на батерията и използването на батерията от различните функции.
- **Приложения** Вижте изтеглените приложения и изпълняваните приложения. За да видите информация или да деинсталирате приложение, докоснете приложението.

## **ЛИЧНИ**

- **Местоположение** Разрешете или забранете избора на режим **Висока точност**, **Запазване на батерията** или **Само чрез устройството**.
- **Защита** Задайте предпочитания за следните функции:
	- **Защита на екрана** Докоснете **Заключване на екрана**, докоснете **Плъзгане**, **Отключване с лице**, **Фигура**, **ПИН** или **Парола**, след което изпълнете инструкциите на екрана. За повече информация вж. Защита на таблета на [страница](#page-19-0) 16.
	- **Инф**. **за собственика** За да покажете информация за собственика на екрана за заключване, докоснете квадратчето за отметка, след което въведете текста, който да се показва. За да забраните тази функция, изчистете квадратчето.
	- **Заключване на** SIM **картата** (само при някои модели) Ако има инсталирана SIM карта, изберете PIN код, за да заключите SIM картата.
- <span id="page-16-0"></span>◦ **Нека паролите да са видими** – Докоснете квадратчето за отметка, за да разрешите функцията, или изчистете квадратчето, за да забраните функцията.
- **Администриране на устройството** Докоснете, за да видите или деактивирате администраторите на устройството.
- **Неизвестни източници** Докоснете квадратчето, за да позволите инсталирането на приложения от непознати източници, или изчистете квадратчето, за да забраните тази функция.
- **Потвърждаване на приложенията** Докоснете квадратчето, за да се забрани или да се покаже предупреждение преди инсталирането на приложения, които може да причинят щети, или изчистете квадратчето, за да забраните тази функция.
- **Надеждни идент**. **данни** Докоснете, за да покажете сертификатите с надеждни идентификационни данни.
- **Инсталиране от** Докоснете, за да инсталирате сертификати от вътрешно място за съхранение.
- **Език и въвеждане** Изберете предпочитания за търсене, език, правопис и клавиатура за вашия таблет.
	- **Език** Докоснете, за да изберете език.
	- **Проверка на правописа** Докоснете квадратчето, за да разрешите тази функция, след което докоснете , за да изберете език.
	- **Личен речник** Следвайте инструкциите на екрана, за да добавите думи към личния си речник.
	- **Клавиатура и методи за въвеждане** Докоснете **Стандартни**, за да изберете клавиатура.
	- **Гласово въвеждане** Докоснете квадратчето, за да разрешите тази функция, след което докоснете , за да изберете предпочитания.
	- **Гласово търсене** Изберете предпочитания за гласово търсене за вашия таблет.
	- **Мишка**/**трекпад** Докоснете **Скорост на показалеца**, докоснете слайдера, за да изберете желаната скорост, след което докоснете OK.
- **Резервни копия и нулиране** Изберете предпочитания за **РЕЗЕРВНИ КОПИЯ И ВЪЗСТАНОВЯВАНЕ** и **ЛИЧНИ ДАННИ** за вашия таблет. За повече информация вж. Архивиране и [възстановяване](#page-20-0) на данни на страница 17.

## **ПРОФИЛИ**

Показват се съществуващите профили.

- **Добавяне на профил** За да добавите имейл профил или друг тип профил, докоснете + **Добавяне на профил**, след което изпълнете инструкциите на екрана.
- **Синхронизиране на профил** За да синхронизирате профил, докоснете името на профила, докоснете го отново, след което докоснете **Синхронизиране сега**.
- **Премахване на профил** За да премахнете профил, докоснете името на профила, докоснете го отново, след което докоснете **Премахване на профил**.

## <span id="page-17-0"></span>**СИСТЕМА**

- **Дата и час** Разрешете или забранете **Автоматична дата и час** и изберете предпочитания за часова зона, формат за час и формат за дата.
- **Достъпност** Разрешете или забранете TalkBack, **Жестове за ниво на мащаба**, **Голям текст**, **Автоматично завъртане на екрана**, **Изговаряне на паролите**, **Пряк път за достъпност**, **Синтезиран говор** или **Забавяне при докосване и задържане**.
- **Печат** Разрешете или забранете печат на свързан принтер.
- **За таблета** Покажете състоянието на системата, нормативна информация, номер на модел и версията на операционната система за вашия таблет.

За да проверите за актуализации на системата, докоснете **Актуализация**, след което докоснете **Проверка сега**.

## <span id="page-18-0"></span>7 **Прехвърляне на файлове**

- **Э забележка:** Само за гласови таблети Тетърингът през USB трябва да бъде изключен, преди да можете да използвате USB за прехвърляне на файлове между таблета и компютър с Windows® (вж. [Активиране](#page-24-0) на тетъринг или преносима точка за достъп (само при някои модели) на [страница](#page-24-0) 21).
	- 1**.** Свържете micro USB кабела към таблета и към компютър с Windows.

USB устройството за съхранение се появява като дисково устройство на компютъра. Можете да копирате файлове в двете посоки по същия начин, както с всяко друго външно устройство.

2**.** Когато приключите с прехвърлянето на файлове, изключете USB кабела.

## <span id="page-19-0"></span>8 **Защита на таблета**

За да попречите на достъпа на други хора до данните на таблета, изберете метод за заключване на екрана.

- 1. Докоснете  $\bullet$
- 2**.** Под **ЛИЧНИ** докоснете **Защита**, след което под **ЗАЩИТА НА ЕКРАНА** докоснете **Заключване на екрана**.
- 3**.** Под **Избор на заключване на екрана** изберете един от видове заключване на екрана подолу, след което изпълнете инструкциите на екрана.

 $\ddot{\mathbb{B}}$  **ЗАБЕЛЕЖКА:** Ако по-рано сте избрали заключване на екрана, трябва да го отключите, преди да променяте настройките за заключване.

- **Плъзгане** Отключете екрана с плъзгане надясно.
- **Отключване с лице** (**само при някои модели**) Отключете екрана, като погледнете към него.
- **Фигура** Начертайте проста фигура за отключване на екрана.
- **ПИН** Въведете четири или повече цифри за отключване на екрана.
- **Парола** Въведете четири или повече букви или цифри. Тази опция предоставя найдобрата защита, ако е избрана надеждна парола.

## <span id="page-20-0"></span>9 **Архивиране и възстановяване на данни**

### **Актуализиране на приложения**, **приспособления и операционната система**

HP препоръчва редовно да актуализирате приложенията, приспособленията и операционната система с най-новите версии. Актуализациите могат да разрешат проблеми и да предоставят нови функции и опции за таблета ви. Технологията се променя непрекъснато и актуализирането на приложенията, приспособленията и операционната система позволява таблетът ви да работи с най-новата налична технология. Възможно е по-стари приложения и приспособления, например, да не работят добре с най-новата операционна система.

Ако изтеглите най-новите версии на приложения и приспособления на HP и трети лица, операционната система ще изтегли актуализации за системата автоматично и ще ви уведоми, когато тя е готова да се инсталират тези актуализации. Ако желаете да актуализирате операционната система ръчно, отидете на [http://www.hp.com/support.](http://www.hp.com/support)

### **Резервни копия и възстановяване**

HP силно насърчава периодично да архивирате личните си данни от таблета на друг компютър, специално предназначено устройство за съхранение или в облака, като използвате едно от различните налични на пазара решения.

Можете да изберете предпочитания за създаване на резервни копия и възстановяване на данните си в случай на загуба.

1. Докоснете  $\bullet$ 

- 2**.** Под **ЛИЧНИ** докоснете **Резервни копия и възстановяване**.
- 3**.** Под **РЕЗЕРВНИ КОПИЯ И ВЪЗСТАНОВЯВАНЕ** изберете едно или повече от следните:
	- **Резервно копие на данните ми** Сложете отметка в квадратчето, за да разрешите архивирането на данни на приложение, безжични пароли и други настройки в сървърите в интернет, или изчистете отметката, за да забраните тази функция.
	- **Резервно копие на профила** Изберете имейл профил за архивиране на данните.
	- **Автоматично възстановяване** Сложете отметка в квадратчето, за да разрешите архивираните настройки и данни да се възстановяват, когато дадено приложение е преинсталирано, или изчистете отметката от квадратчето, за да забраните тази функция.

## <span id="page-21-0"></span>**Възстановяване на фабричните настройки**

### **Възстановяване при включен таблет**

Ако таблетът се стартира нормално и ако можете да влезете в профила на собственика (това е първият профил, добавен към устройството), следвайте стъпките в този раздел.

За да възстановите всички настройки и изтриете всички данни от устройството:

- 1. Докоснете **.**
- 2**.** Под **ЛИЧНИ** докоснете **Резервни копия и нулиране**.
- 3**.** Под **ЛИЧНИ ДАННИ** изберете **Възстановяване на фабричните настройки**.
- **ВНИМАНИЕ:** Всички данни, записани на вашето устройство, се изтриват при извършване на възстановяване на фабричните настройки. Всички приложения се деинсталират. Може да е възможно да се възстановят данните във вашия имейл профил. Архивирайте всички важни файлове на външно устройство за съхранение или в облак, като използвате едно от няколкото предлагани на пазара решения, преди да възстановите таблета.
- 4**.** Докоснете **Възстановяване на таблета**.
- 5**.** Ако зададете парола за заключване на екрана за своя таблет, въведете паролата, когато получите подкана.
- 6**.** Докоснете **Изтриване на всичко**, за да започнете възстановяването.

Таблетът се изключва. Когато възстановяването приключи, таблетът се стартира.

### **Възстановяване при изключен таблет**

Ако таблетът не се стартира нормално или ако не си спомняте паролата за заключване на екрана, можете да възстановите таблета, без да го включвате.

- **ВНИМАНИЕ:** Всички данни, записани на вашето устройство, се изтриват при извършване на възстановяване на фабричните настройки. Всички приложения се деинсталират, но може да е възможно да се възстановят данните във вашия имейл профил. Архивирайте всички важни файлове на външно устройство за съхранение или в облак, като използвате едно от няколкото предлагани на пазара решения, преди да възстановите таблета.
- **Э ЗАБЕЛЕЖКА:** Сензорният екран е забранен, когато устройството е в режим на възстановяване. Използвайте бутоните за увеличаване звука (+) и намаляване на звука (-), за да се придвижвате нагоре или надолу в менюто за възстановяване.
	- 1**.** Зареждайте таблета за най-малко половин час, след което изключете променливотоковия адаптер от таблета.
	- 2**.** Ако micro SD карта е поставена в таблета, извадете картата с памет, преди да възстановите таблета.
	- 3**.** Когато таблетът е изключен, натиснете и задръжте бутона на захранването, след което едновременно натиснете бутона за увеличаване на звука (+).
	- 4**.** Натиснете и задръжте бутона на захранването и бутона за увеличаване на звука (+) за няколко секунди.
- 5**.** Когато се покаже опцията за избор на режим на зареждане, натиснете бутона за увеличаване на звука (+), за да осветите **Възстановяване**, след което натиснете бутона на захранването, за да изберете **Възстановяване**.
- 6**.** Натиснете и задръжте бутона на захранването, след което натиснете бутона за увеличаване на звука (+) еднократно, за да влезете в режим на възстановяване.
- 7**.** Натиснете бутона за намаляване на звука (-), за да осветите **изтриване на данните**/ **възстановяване на фабричните настройки**, след което натиснете бутона на захранването, за да започнете възстановяването.
- 8**.** Натиснете бутона за намаляване на звука (-), за да изберете **Да всички потребителски данни да се изтрият**, след което натиснете бутона на захранването.

Екран за възстановяване на системата показва процеса на възстановяване.

9**.** Когато на екрана се покаже съобщението **Изтриването на данни е готово**, натиснете бутона за намаляване на звука (-), за да осветите **Рестартиране на системата сега**, след което натиснете бутона за захранването, за да изберете.

Таблетът ще се рестартира.

## <span id="page-23-0"></span>10 **Функции на гласовия таблет** (**само за гласови таблети**)

## **Използване на функциите за гласово обаждане** (**само за гласови таблети**)

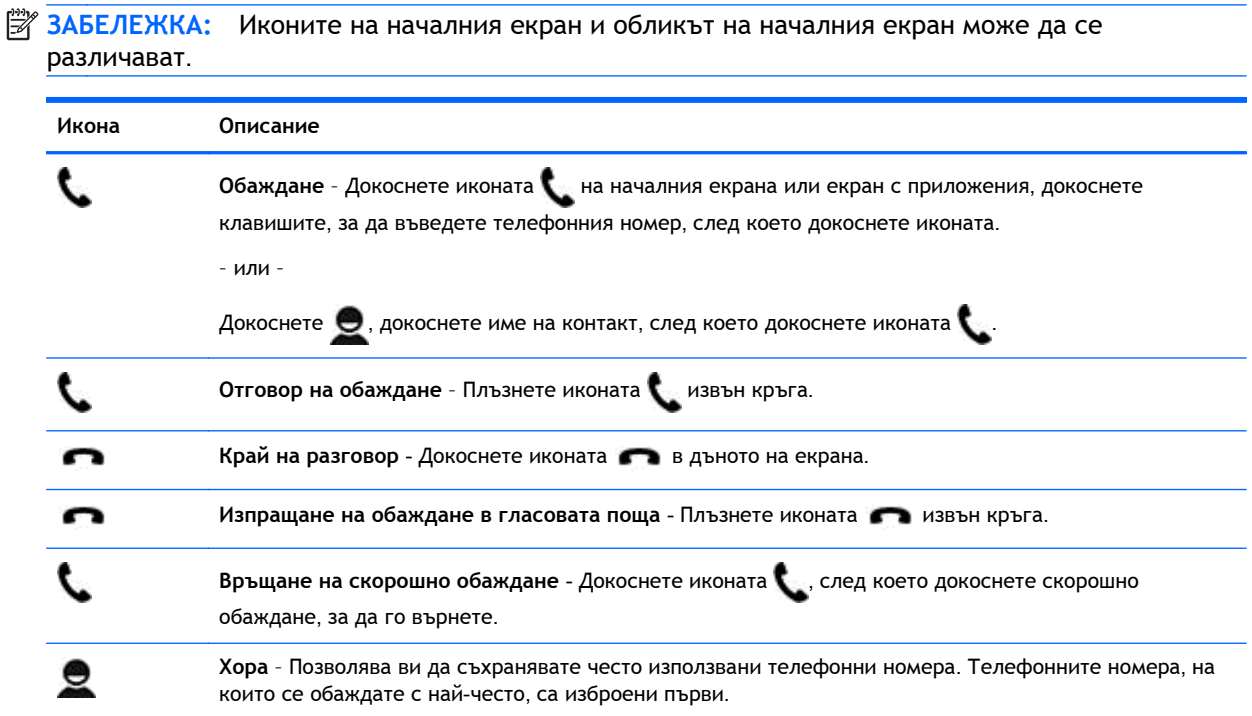

## **Свързване към мобилна мрежа** (**само за гласови таблети**)

Ако не е инсталирана предварително micro SIM карта, такава може да се закупи от мобилен оператор. За да поставите micro SIM картата, вж. ръководството *Бърз старт*, предоставено с продукта.

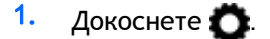

- 2**.** Под **КАБЕЛНИ И БЕЗЖИЧНИ МРЕЖИ** докоснете **Още**..., докоснете **Мобилни мрежи**, след което докоснете **Имена на точки на достъп**.
- 3**.** Плъзнете надолу от горния край, докоснете **Избор на ново име на точка за достъп**, след което изпълнете инструкциите на екрана.

### <span id="page-24-0"></span>**Активиране на прехвърляне на данни** (**само при някои модели**)

За да разрешите прехвърляне на данни по мобилна мрежа:

- 1. Докоснете **. .**
- 2**.** Под **КАБЕЛНИ И БЕЗЖИЧНИ МРЕЖИ** докоснете **Още**..., докоснете **Мобилни мрежи**, след което докоснете **Мобилни данни**.

### **Активиране на тетъринг или преносима точка за достъп** (**само при някои модели**)

За да споделите мобилната връзка за данни на продукта си по USB или като преносима безжична точка за достъп:

- 1. Докоснете **. .**
- 2**.** Под **КАБЕЛНИ И БЕЗЖИЧНИ МРЕЖИ** докоснете **Още**..., след което докоснете **Тетъринг и преносима точка за достъп**.
- 3**.** За да зададете преносима безжична точка за достъп, докоснете **Преносима** Wi-Fi **точка за достъп**.
- 4**.** За да споделите мобилната връзка за данни на продукта си, докоснете **Тетъринг през** Bluetooth или **Тетъринг през** USB.

За да забраните тетъринга:

- 1. Докоснете **...**
- 2**.** Под **КАБЕЛНИ И БЕЗЖИЧНИ МРЕЖИ** докоснете **Още**..., след което докоснете **Тетъринг и преносима точка за достъп**.
- 3**.** За да забраните тетъринга, докоснете **Тетъринг през** USB, след което разкачете USB устройството, а също можете да докоснете **Тетъринг през** Bluetooth.

# <span id="page-25-0"></span>11 **Още ресурси на** HP

За да намерите подробности за продукта, практическа информация и др., използвайте тази таблица.

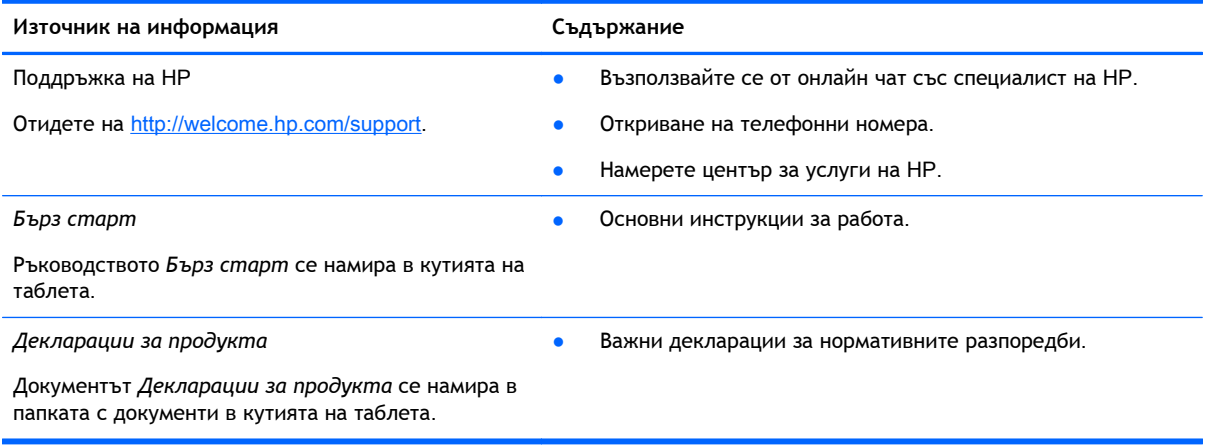

## <span id="page-26-0"></span>**Азбучен указател**

### А

архивиране и възстановяване [17](#page-20-0)

#### Б

батерия [11](#page-14-0) бърз старт [22](#page-25-0)

#### В

видеоклипове гледане [7](#page-10-0) запис [7](#page-10-0) възстановяване на фабричните настройки [17](#page-20-0)

### Г

гласово обаждане (само за гласови таблети) [20](#page-23-0)

#### Д

данни, прехвърляне [21](#page-24-0) дата [14](#page-17-0) дата и час [11](#page-14-0) декларации за продукта [22](#page-25-0) дисплей [11](#page-14-0) достъпност [14](#page-17-0)

### Е

език [11](#page-14-0) екранна снимка [7](#page-10-0) екранни снимки [7](#page-10-0)

#### З

заключване на екрана [16](#page-19-0) звук [11](#page-14-0) звуци [11](#page-14-0)

#### И

изтегляне [4](#page-7-0) икона за връщане назад [2](#page-5-0) икона за всички приложения [2](#page-5-0) икона за гласово търсене [2](#page-5-0) икона за начало [2](#page-5-0) икона за скорошни приложения [2](#page-5-0)

икона за търсене [2](#page-5-0) икони [2](#page-5-0)

### К

календар [4](#page-7-0), [5](#page-8-0) камера [7](#page-10-0) компютър [8](#page-11-0)

### М

мрежа [8](#page-11-0) мобилна [20](#page-23-0) мрежи [11](#page-14-0)

### Н

настройки [11](#page-14-0) начално състояние [18](#page-21-0)

### О

отключване с лице [16](#page-19-0) отпечатване [5,](#page-8-0) [7,](#page-10-0) [14](#page-17-0)

### П

парола [16](#page-19-0) ПИН [16](#page-19-0) преносима точка за достъп [21](#page-24-0) прехвърляне на файлове [15](#page-18-0) приложения [4](#page-7-0) деинсталиране [6](#page-9-0) изтегляне [5](#page-8-0) приспособления [4](#page-7-0) профили [11](#page-14-0), [13](#page-16-0)

### С

снимки [7](#page-10-0) ваши собствени [7](#page-10-0) гледане [7](#page-10-0) съхранение [11](#page-14-0)

### Т

тетъринг [21](#page-24-0)

### Ч

час [14](#page-17-0) часовник [4](#page-7-0), [5](#page-8-0)

### B Bluetooth [8,](#page-11-0) [11](#page-14-0)

G Gmail [4](#page-7-0)

W Wi-Fi [8,](#page-11-0) [11](#page-14-0)